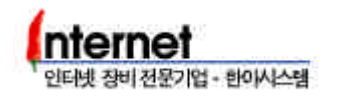

# 2. RUSTLE 3124

## 2.1 **Mode**

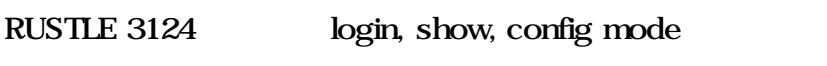

login mode: login password login SWITCH> prompt

mode

show mode : login mode show SWITCH(show)>> prompt

config mode : login mode conf config password  $SWICH$ (config) $\gg$  prompt

상태가 되며, 시스템의 설정값이나 상태를 확인할 있다.

show mode config

RUSTLE Login: switch

 $\mathcal{L}_{\mathcal{A}}$ 

Welcome to "Rustle-3124" Login O.K. (Type ? for help, Type CTL-C for interrupt.)

SWITCH> show SWITCH(show)>> SWITCH(show)>> exit SWITCH> conf Enter config password : \*\*\*\*\*\* SWITCH(config)>>

### 2.2 Password

login password

```
SWITCH(config)>> password login
Current Login Password : ****
```

```
New Login Password : ******
```

```
Re-enter : ******
Password Updated !
write_nv
SWITCH(config)>>
```
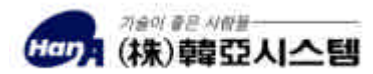

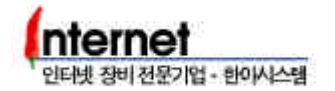

#### config password

SWITCH(config)>> password config Current Login Password : \*\*\*

New Login Password : \*\*\*\*\*\*

Re-enter : \*\*\*\*\*\* Password Updated ! write\_nv SWITCH(config)>>

RUSTLE 3124 **CONFIGURE 124 Login password config password switch** 

### 2.3 Prompt

SWITCH(config)>> prompt TEST#1 SWITCH(config)>> logout RUSTLE Login: switch

Welcome to "Rustle-3124" Login O.K. (Type ? for help, Type CTL-C for interrupt.)

TEST#1>

## $2.4$

RUSTLE 3124 ?

**hode** and the set of the set of the set of the set of the set of the set of the set of the set of the set of the set of the set of the set of the set of the set of the set of the set of the set of the set of the set of t

runtime Show system running time

#### SWITCH> ? Commands Comments ========= ==================================================== ? Display all commands possible in current mode help Display all commands possible in current mode exit Exit from login, show, or config state logout Exit from system operating state date Show current date telnet Open a telnet connection rlogin Open a rlogin connection pad Open a PAD connection ping Send ICMP ECHO\_REQUEST packets to network hosts sping Send ICMP ECHO\_REQUEST packets to network hosts

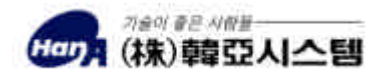

아타바 장비 전문기업 - 하이시스테 user Who is working on the system show Change to the show mode for system monitoring config Change to the privileged mode for system setup trt Print the route packets take to the network host SWITCH> show SWITCH(show)>> ? Commands Comments ========= ==================================================== ? Display all commands possible in current mode help Display all commands possible in current mode exit Exit from login, show, or config state logout Exit from system operating state swport Show Switch Port Configuration vlan Show Switch VLAN Configuration trunk Show Switch Trunk Configuration portstat Show Switch Port Statistics stack Show Stacking Status spantree Show spanning tree status macvlan Show assigned MAC addr in VLAN mirror Show current Mirroring status ip Show IP Mode gvrp Show GVRP snrptr Show Repeat MIB set Dumpmac Show MAC Address acceptmcast Show Accept Multicast to CPU <Space> for next page, <Return> for next line <q> for quit: q SWITCH(show)>> exit SWITCH> conf Enter config password : \*\*\*\*\*\* SWITCH(config)>> ? Commands Comments ========= ==================================================== ? Display all commands possible in current mode help Display all commands possible in current mode exit Exit from login, show, or config state logout Exit from system operating state show Execute a command of show mode on configuration ping Send ICMP ECHO\_REQUEST packets to network hosts sping Send ICMP ECHO\_REQUEST packets to network hosts telnet Open a telnet connection swport Configure Switch Port vlan Configure VLAN ID vport Configure VLAN Port trunk Configure Port Trunking phy Configure PHY chip stack Configure master/slave/none portclear Clear port state imformation spantree Enter spantree parameters macvlan Enter macvlan parameters

기술이 좋은 사람들 ■ (株)韓亞人へ目

SWITCH(config)>>

<Space> for next page, <Return> for next line <q> for quit:

SWITCH(config)>> swport ? <cmd> admin|duplex|DuplexNego|flowcontrol|backpressure|vlanid|FlowNego| speed SWITCH(config)>> swport speed ? <slot\_type> main|opt1|opt2 SWITCH(config)>> swport speed main ? <1-24> port number SWITCH(config)>> swport speed main 1-24? enable|disable set enable or disable full|half set duplex <1-4095> VLAN ID 10|100|auto speed 10/100Mbps or AutoNego SWITCH(config)>>

### $2.5$

#### 스위치에 환경을 설정한 후에는 write 명령으로 설정값을 저장해야 한다.

SWITCH(config)>> write Saving Switch Configuration .. BLK#14 erased(delay=631676, 728ms) BLK#15 erased(delay=601356, 693ms) BLK#16 erased(delay=674147, 775ms) BLK#17 erased(delay=593457, 683ms) BLK#18 erased(delay=666893, 768ms) BLK#19 erased(delay=629901, 726ms) BLK#20 erased(delay=662119, 761ms) BLK#21 erased(delay=607696, 700ms) BLK#22 erased(delay=656449, 756ms) BLK#23 erased(delay=607072, 700ms) done Saving RMON Configuration .. BLK#12 erased(delay=646260, 745ms) BLK#13 erased(delay=592532, 682ms)

SWITCH(config)>>

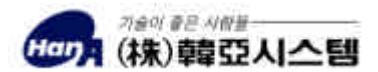

인타넷 장비 전문기업 - 한아시스템